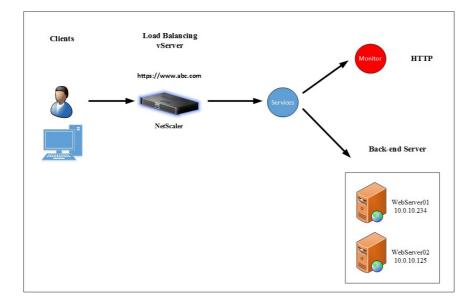

## Chapter 1: Configuring the Standard Features of NetScaler®

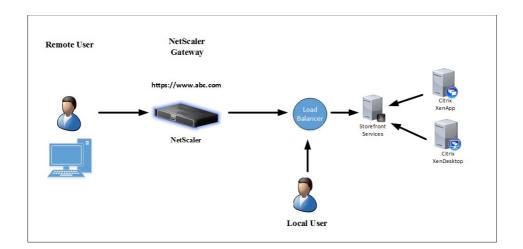

| Create Monitor           |                    |
|--------------------------|--------------------|
| Name*                    |                    |
|                          |                    |
| Type*                    |                    |
| STOREFRONT               | •                  |
| Standard Parameters      | Special Parameters |
| Store Name               |                    |
|                          |                    |
| 🖉 Storefront Account Ser | vice               |
| Check Backend Service    | S                  |
| Create Close             |                    |

| ○ Server Name                 | Server Type*                     |
|-------------------------------|----------------------------------|
| IP Address*                   |                                  |
| 192 . 168 . 20 . 205 IPv6     | Time-out (seconds)               |
| Security Type*                | 3                                |
|                               | Authentication                   |
| Port*                         |                                  |
| 389                           |                                  |
| 309                           |                                  |
| Connection Settings           |                                  |
|                               | BindDN Password                  |
| Base DN (location of users)   | Retrieve Attributes              |
| CN=Contoso Users,DC=CONTOSO,D | Nethere Standards                |
| Administrator Bind DN         |                                  |
| admin@contoso.com             |                                  |
| Other Settings                |                                  |
| Server Logon Name Attribute   | Default Authentication Group     |
| sAMAccountName                |                                  |
| Search Filter                 | User Required                    |
| Search Finter                 | Referrals                        |
|                               | Maximum Referral Level           |
| Group Attribute               | 1                                |
| memberOf T                    | Referral DNS Lookup              |
| Sub Attribute Name            | A-REC                            |
| cn 🔻                          | Validate LDAP Server Certificate |
|                               | LDAP Host Name                   |
| SSO Name Attribute            | LDAP Host Name                   |

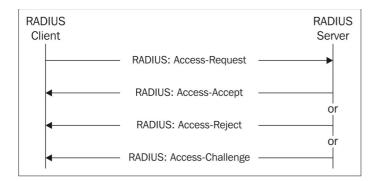

Name\*

vRADIUS01

Server Name Server IP

IP Address\*

| 192 . 168 . 20 . 250 🔲 IPv6 👔 |
|-------------------------------|
| Port*                         |
| 1812                          |
| Time-out (seconds)            |
| 3                             |
| Secret Key*                   |
| ••••••                        |
| Confirm Secret Key*           |
|                               |

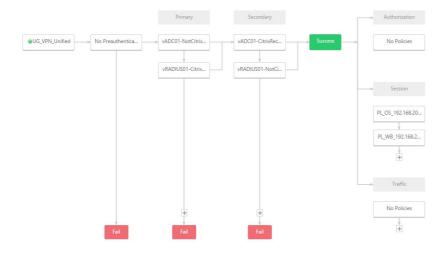

| Please log on to continue. |  |
|----------------------------|--|
| User name:                 |  |
| Password                   |  |
| RADIUS:                    |  |
| Log On                     |  |

| - Authentication          |                                                                                                    |         |
|---------------------------|----------------------------------------------------------------------------------------------------|---------|
| Dashboard                 |                                                                                                    | _ , , , |
| Thu, 29 Oct 2015 16:25:10 | [1166]: RADIUS auth: In process_radius: Authentication failed for user ctxtest2 from server<br>nvalid Credentials | -       |
| Thu, 29 Oct 2015 16:25:09 | [1166]: RADIUS auth:In make_radius_request: Making radius request for user                                        |         |
| Thu, 29 Oct 2015 16:25:09 | [1166]: RADIUS auth:In continue_radius_auth: Starting RADIUS authentication for user @                            |         |

Client Cleanup Prompt\*

ON Advanced Settings

•

| Accounting Policy           |                 | Clientless Access*                   | _   |
|-----------------------------|-----------------|--------------------------------------|-----|
| •                           | ]               | Allow                                |     |
|                             | Override Global | Clientless Access URL Encoding*      | _   |
| Display Home Page           |                 | Obscure 🔻                            |     |
| Home Page                   | 1               | Clientless Access Persistent Cookie* |     |
|                             |                 | DENY                                 |     |
| URL for Web-Based Email     |                 | Plug-in Type*                        |     |
|                             |                 | Windows/MAC OS X                     |     |
| Split Tunnel*               |                 | Windows Plugin Upgrade               |     |
| OFF T                       |                 | Always 🔻                             |     |
| Session Time-out (mins)     |                 | Linux Plugin Upgrade                 |     |
| 30                          |                 | Always                               |     |
| Client Idle Time-out (mins) |                 | MAC Plugin Upgrade                   | 1   |
|                             |                 | Always 🔻                             |     |
|                             |                 | Single Sign-on to Web Applications   |     |
|                             |                 | Credential Index*                    |     |
|                             |                 | PRIMARY T                            |     |
|                             |                 | KCD Account                          |     |
|                             |                 | •                                    | + / |
|                             |                 | Single Sign-on with Windows*         |     |
|                             |                 | OFF 🔻                                |     |

|                               | Override Global |
|-------------------------------|-----------------|
| Default Authorization Action* |                 |
| DENY                          | ▼ □             |
| Secure Browse*                |                 |
| ENABLED                       | •               |
| Smartgroup                    |                 |
|                               |                 |
|                               |                 |
|                               |                 |
|                               |                 |
|                               | Override Global |
| ICA Proxy*                    |                 |
| OFF                           | ▼               |
| Web Interface Address         |                 |
|                               |                 |
| Web Interface Address Type*   |                 |
|                               | •               |
| Web Interface Portal Mode*    |                 |
| NORMAL                        | ▼ □             |
| Single Sign-on Domain         |                 |
|                               |                 |
| Citrix Receiver Home Page     |                 |
|                               |                 |
| Account Services Address      |                 |
|                               |                 |
|                               |                 |

| Create NetScaler Gateway Session Policy                            |                          |
|--------------------------------------------------------------------|--------------------------|
| Name* Action* VPN                                                  |                          |
| Expression* OPSWAT EPA 6                                           | Editor Expression Editor |
| Operators   Saved Policy Expressions   Frequently Used Expressions | Clear                    |
|                                                                    |                          |
| Create Close                                                       |                          |

| StoreFront              | General Settings          |                                  |                                     |
|-------------------------|---------------------------|----------------------------------|-------------------------------------|
|                         | The display name is visib | ie to users in Citrix Receiver p | preferences.                        |
| General Settings        | Display name:             | -                                |                                     |
| Secure Ticket Authority | NetScaler Gateway URL:    | -                                |                                     |
|                         | Version                   | 10.0 (Build 69.4) or later       | *                                   |
|                         | Subnet IP address:        | SNIP or MIP (optional)           |                                     |
|                         | Logon type:               | Domain                           | *                                   |
|                         | Smart card fallback       | None                             | *                                   |
|                         | Callback URL: ()          |                                  | /CitrixAuthService/AuthService.asmx |
|                         |                           |                                  |                                     |
|                         |                           |                                  |                                     |
|                         |                           |                                  |                                     |
|                         |                           |                                  |                                     |
|                         |                           |                                  |                                     |

Chapter 2: Using the Features of NetScaler® AppExpert

| Application Name*       |        |   |
|-------------------------|--------|---|
| MicrosoftExchange       |        |   |
| Template File*          |        |   |
| Exchange.xml            | Browse | • |
| Use Deployment File     |        |   |
| Exchange_deployment.xml | Browse | - |

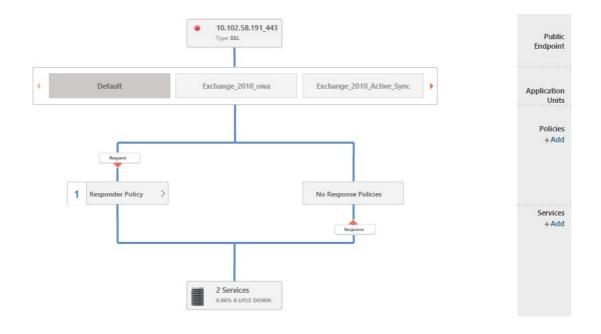

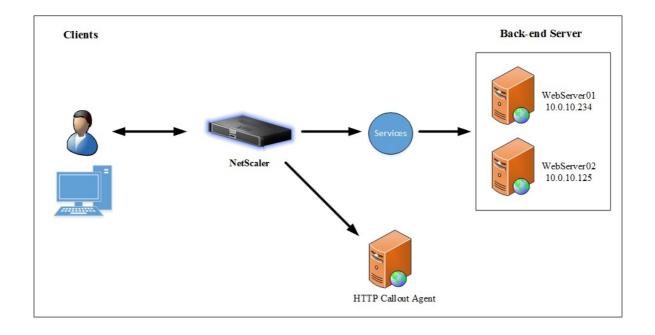

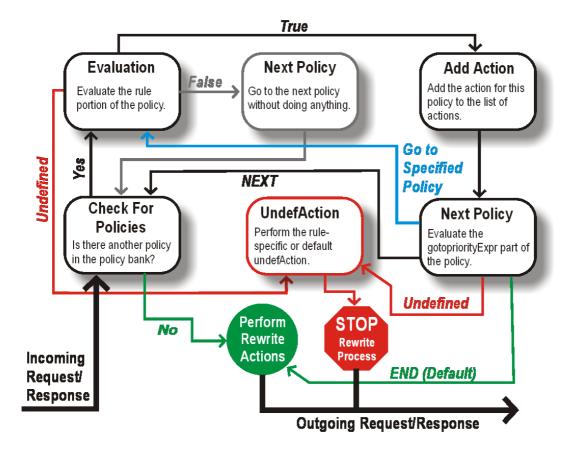

## Chapter 3: Integration with Citrix® Components

| License/ Version |           |        | 9.3 |       | 10       |     | 10.1 | 10.5    |
|------------------|-----------|--------|-----|-------|----------|-----|------|---------|
| Standard         |           |        | 3   |       | <b>@</b> |     | •    | •       |
| Enterprise       |           |        | 3   |       | <b>3</b> |     | •    | •       |
| Platinum         |           |        | 3   |       | *        |     | •    | •       |
|                  |           |        |     |       |          |     |      |         |
| License/Duration | 5 minutes | 1 Hour |     | 1 Day |          | 1 V | Veek | 1 Month |
| Standard         | ×         | ×      |     | ×     |          | ×   |      | ×       |
| Enterprise       | *         | •      |     | ×     |          | ×   |      | ×       |
| Platinum         | <b>*</b>  | •      |     | •     |          | ¥   |      | •       |

NetScaler Insight Server. Connector Node. 1. Database Node. NetScaler Insight Agent. Cancel and quit. 4.

5.

Select a choice from 1 to 5 [5]:

| IP A | ddress |    |         |         |     |
|------|--------|----|---------|---------|-----|
| Use  | rname  |    |         |         |     |
| Pas  | sword  |    |         |         |     |
|      |        | Ne | etScale | er Gate | way |

| Return to Inventory list | Action -                        |       |
|--------------------------|---------------------------------|-------|
| IP Address               | Select Action<br>Enable AppFlow | State |
| 192.168.20.221           | Clear AppFlow Configuration     |       |

|     | Select Expression *                                                                                                    |
|-----|----------------------------------------------------------------------------------------------------|
| VPN | ▼ true ▼                                                                                                    |
| rue |                                                                                                    |
|     | Export Option ICA 🔻                                                                                                    |
| ۲   | If the AppFlow for a virtual server is enabled on more than<br>one NetScaler Insight Center appliance, then the appliance<br>on which the AppFlow is enabled most recently has the<br>highest priority for collecting the information. |
|     | OK Cancel                                                                                                    |

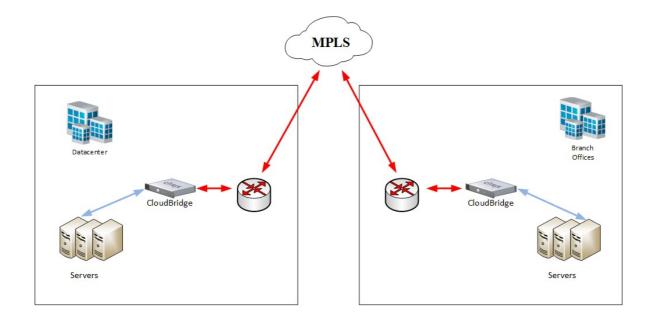

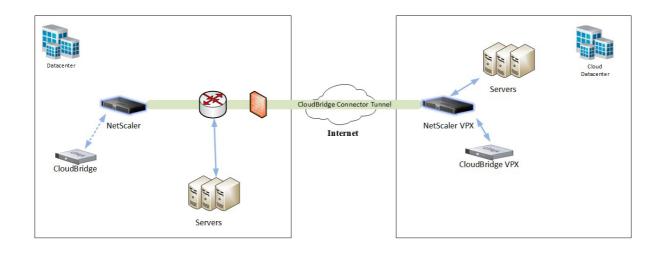

| Inventory              |          |       |                |         |       |                | Active Alarms    |
|------------------------|----------|-------|----------------|---------|-------|----------------|------------------|
| Device Type            | Critical | Major | Minor          | Warning | Clear | Failed         |                  |
| NS NetScaler           | 2        | 1     | -              | -       | -     | 9              | e                |
| NetScaler VPX          | 3        | 9     | -              | 1       | -     | 30             | Warning<br>Minor |
| AG Access Gateway      | -        | -     |                | -       | -     | 1              | Minor            |
| R Repeater             | -        | -     |                | -       | -     | 19 <b>-</b> 51 |                  |
| BR Branch Repeater     | -        | -     |                | -       | -     |                |                  |
| BR Branch Repeater VPX | -        | 1     | -              | -       | -     | 3              |                  |
| xs Xen Server          | -        | -     |                | -       | -     | 2              |                  |
| NS NetScaler SDX       | 4        |       | -              | 7       | 1     | 2              |                  |
| NS NetScaler Cluster   | 1        | ~     | (1 <b>-</b> 2) | -       | -     | 2              |                  |
| Total                  | 7        | 11    |                | 1       | 1     | 49             | M                |

| You can d  | onfigure in  | ventory sett   | tings to arch | iive all configura |
|------------|--------------|----------------|---------------|--------------------|
| Archiv     | e on "Save   | Config" Tra    | p 🔞           |                    |
|            | erval (in ho | urs)*          |               |                    |
| 12         |              |                |               |                    |
| Number o   | previous a   | rchive files 1 | to retain*    |                    |
| 50         |              |                |               |                    |
|            |              |                |               |                    |
| Configurat | ion and lice | nse files are  | e downloade   | ed by default.     |

# Chapter 4: Traffic Management

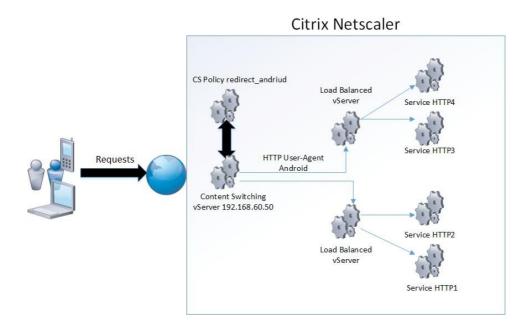

| + Back                                            |                   |
|---------------------------------------------------|-------------------|
|                                                   |                   |
| Create Content Switching Policy                   |                   |
|                                                   |                   |
| Name*                                             |                   |
| redirect_android                                  |                   |
| Action                                            |                   |
| redirect_to_vserver 🔹 🕂 🖍 🕐                       |                   |
| Log Action                                        |                   |
| • + /                                             |                   |
|                                                   |                   |
| Domain                                            |                   |
|                                                   |                   |
| Expression Url                                    |                   |
|                                                   |                   |
| Expression*                                       | Expression Editor |
| Operators    Saved Policy Expressions             | Clear             |
|                                                   |                   |
| HTTP.REQ.HEADER("User-Agent").CONTAINS("Android") |                   |
|                                                   |                   |
|                                                   |                   |
| Switch to Classic Syntax                          | Evaluate          |

| lame                                                  |     |
|-------------------------------------------------------|-----|
| redirect_to_vserver                                   |     |
| Target Load Balancing Virtual Server                  |     |
| Name Expression Farget Load Balancing Virtual Server* |     |
|                                                       |     |
| http-mobile-lb                                        | + / |
| http-mobile-Ib •                                      | + / |

### Content Switching Virtual Server

| Name<br>Protocol<br>State<br>IP Address<br>Port | contentswitchingvserver<br>HTTP<br>UP<br>192.168.60.50<br>80 | Listen Priority<br>Listen Policy Expression<br>Range<br>Traffic Domain<br>RHI State<br>AppFlow Logging<br>Comments | -<br>1<br>0<br>PASSIV<br>true<br>- |
|-------------------------------------------------|--------------------------------------------------------------|----------------------------------------------------------------------------------------------------|------------------------------------|
| CS Policy                                       | Binding                                                      |                                                                                                    |                                    |
| No Conter                                       | nt Switching Policy Bound                                    |                                                                                                    |                                    |
|                                                 |                                                              |                                                                                                    |                                    |

| Redirect URL                         |   |
|--------------------------------------|---|
| http://nsvserver.test.local          |   |
| Backup Virtual Server                |   |
| testtes2                             | • |
| 🔲 Disable Primary When Down 🕜        |   |
| Spillover                            |   |
|                                      |   |
| Spillover Method*                    | _ |
| CONNECTION                           | , |
| Spillover Threshold                  |   |
| 10000                                |   |
| Spillover Backup Action              |   |
| REDIRECT                             | • |
| Spillover Persistence Timeout (mins) |   |
| 2                                    |   |
| 2                                    |   |

| S.        | erver:          | msandbu≻nslookup<br>UnKnown<br>192.168.60.53 | test.local | 192.168.60.53 |
|-----------|-----------------|----------------------------------------------|------------|---------------|
| N.<br>A I | ame:<br>ddress: | test.local<br>192.168.60.77                  |            |               |
| С         | :\Users\        | msandbu>_                                    |            |               |

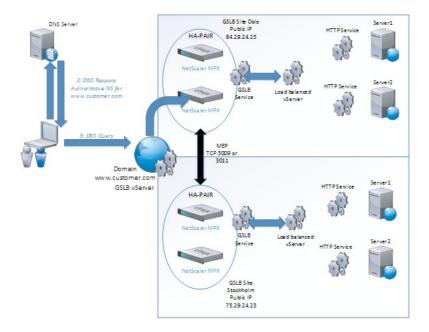

> add gslb site OSLO LOCAL 192.168.0.77 Dome > ■

| Basic Settings                                      |
|-----------------------------------------------------|
| Service Name*                                       |
| HTTP2_OSLO                                          |
| Site Name*                                          |
| OSLO T                                              |
| Site Type                                           |
| LOCAL                                               |
| Туре*                                               |
| IP Based                                            |
| Service Type*                                       |
| HTTP                                                |
| Port*                                               |
| 80                                                  |
| Existing Servers     New Server     Virtual Servers |
| Virtual Server*                                     |
| vserver T                                           |
| Server IP                                           |
| 192 . 168 . 0 . 70                                  |
| Public IP                                           |
| 192 . 168 . 0 . 70 🔲 IPv6                           |
| Public Port                                         |
| 80                                                  |

### GSLB Virtual Server

| Basic Settings                                   |                                     |                                                     |                                  |   | / |
|--------------------------------------------------|-------------------------------------|-----------------------------------------------------|----------------------------------|---|---|
| Name<br>DNS Record Type<br>Service Type<br>State | WEB<br>A<br>HTTP<br>@ Down          | AppFlow Logging<br>EDR<br>MIR                       | DISABLED<br>DISABLED<br>DISABLED |   |   |
| Method                                           |                                     |                                                     | /                                | P | × |
| Tolerance (ms)                                   | LEASTCONNECTION<br>0<br>255.255.255 | Backup Method<br>IPv6 Mask Length<br>Dynamic Weight | ROUNDROBIN<br>128<br>DISABLED    |   |   |
| GSLB Virtual Se                                  | erver GSLB Service Binding          |                                                     |                                  |   | × |
| No GSLB Virtual S                                | Server to GSLBService Binding       |                                                     |                                  |   | > |

## Create AppQoE Action

| Name*                          |   |
|--------------------------------|---|
| appqoe_action1                 | 0 |
| Action Type*                   |   |
| ACS 🔻                          | ] |
| Priority                       |   |
| MEDIUM                         |   |
| Policy Queue Depth             |   |
| 100                            | ] |
| Queue Depth                    |   |
|                                | ] |
| Maximum Connections            |   |
| 200                            | ] |
| Delay (microseconds)           |   |
|                                | ] |
| Alternate Content Server Name* |   |
| IIS 🔻                          |   |
| Alternate Content Path*        | - |
| /index/customfile.html         | ] |

### Load Balancing Virtual Server

| Basic Setting                                                     | s                                                        |                                                                                                |                            |                                                                                                    |                                            |
|-------------------------------------------------------------------|----------------------------------------------------------|------------------------------------------------------------------------------------------------|----------------------------|----------------------------------------------------------------------------------------------------|--------------------------------------------|
| Name<br>Protocol<br>State<br>IP Address<br>Port<br>Traffic Domain | MSSQL_2012<br>MSSQL<br>Down<br>192.168.0.20<br>1433<br>0 |                                                                                                |                            | Listen Priority<br>Listen Policy Expression<br>Range<br>Redirection Mode<br>RHI State<br>AppFlow Logging | -<br>NONE<br>1<br>IP<br>PASSIVE<br>ENABLED |
| Services and                                                      | Service Groups                                           |                                                                                                |                            |                                                                                                    |                                            |
| 1 Load Balanci                                                    | ng Virtual Server Se                                     | ervice Binding                                                                                 |                            |                                                                                                    |                                            |
| No Load Balan                                                     | cing Virtual Server                                      | ServiceGroup Binding                                                                           |                            |                                                                                                    |                                            |
| MsSqI                                                             |                                                          |                                                                                                |                            |                                                                                                    |                                            |
| Server Version* 2012 Enable Data OK Done                          | ibase specific Load B                                    | alancing                                                                                       |                            |                                                                                                    |                                            |
|                                                                   | tequests                                                 | Policy 1 – Rule<br>MSSQL.REQ.QUERY.CO<br>MMAND.contains(\<br>"select\")"<br>Action -> vServer2 | Load balanced<br>vServer   | WRITE Requests                                                                                           |                                            |
|                                                                   |                                                          | Content Switching<br>vServer                                                                   | Load balanced<br>vServer 2 | READ Requests                                                                                            |                                            |

# Chapter 5: Tuning and Monitoring NetScaler® Performances

| SPDY*                                                                                        |                   |
|----------------------------------------------------------------------------------------------|-------------------|
| ENABLED                                                                                      |                   |
| Maximum Header Length                                                                        |                   |
| 24820                                                                                        |                   |
| Client IP Header Expression                                                                  | Expression Editor |
| Operators                                                                                    | Clear             |
| Press Control+Space to start the expression and then type '.' to get the next set of options |                   |
|                                                                                              |                   |
|                                                                                              | Evaluate          |
| HTTP/2                                                                                       |                   |
| ✓ HTTP/2                                                                                     |                   |
| HTTP/2 Header Table Size                                                                     |                   |
| 4096                                                                                         |                   |
| HTTP/2 Initial Window Size                                                                   |                   |
| 65535                                                                                        |                   |
| HTTP/2 Maximum Concurrent Streams                                                            |                   |
| 100                                                                                          |                   |

| 41 0.0264 192.168.0.55     | 192.168.0.2            | HTTP    | 302 HTTP/1.1 304 Not Modified [Packet size limited during capture]              |
|----------------------------|------------------------|---------|---------------------------------------------------------------------------------|
| 42 0.0264 192.168.0.55     | 192.168.0.2            | TCP     | 318 [TCP Retransmission] 80→7790 [PSH, ACK] Seq=414 Ack=731 Win=8212 Len=213    |
| 43 0.0264 192.168.0.55     | 192.168.0.2            | HTTP    | 318 HTTP/1.1 304 Not Modified [Packet size limited during capture]              |
| 44 0.0269 192.168.0.55     | 192.168.0.2            | TCP     | 318 [TCP Retransmission] 80→51758 [PSH, ACK] Seq=414 Ack=702 Win=512 Len=213    |
| 45 0.0269 192.168.0.55     | 192.168.0.2            | ТСР     | 302 [TCP Retransmission] 80→51758 [PSH, ACK] Seq=414 Ack=702 Win=512 Len=213    |
| 46 0.0269 127.0.0.1        | 127.0.0.1              | RSL     | 153 DEACTIVATE SACCH                                                            |
| 47 0.0269 127.0.0.1        | 127.0.0.1              | ТСР     | 169 [TCP Retransmission] 59747→5000 [PSH, ACK] Seq=673 Ack=961 Win=8212 Len=64  |
| 48 0.0269 127.0.0.1        | 127.0.0.1              | TCP     | 111 5000→59747 [ACK] Seq=961 Ack=737 Win=512 Len=0                              |
| 49 0.0269 127.0.0.1        | 127.0.0.1              | RSL     | 169 DEACTIVATE SACCH                                                            |
| 50 0.0389 127.0.0.1        | 127.0.0.1              | RSL     | 153 DEACTIVATE SACCH                                                            |
| 51 0.0389 127.0.0.1        | 127.0.0.1              | ТСР     | 169 [TCP Retransmission] 59747→5000 [PSH, ACK] Seg=737 Ack=1025 Win=8212 Len=64 |
| E1 0 0200 137 0 0 1        | 177 0 0 1              | TCD     | 111 E000 E0747 FACK1 Con-102E Ack-001 Win-E12 Lon-0                             |
| > Frame 41: 302 bytes on w | <u>ire (24</u> 16 bits | s), 199 | bytes captured (1592 bits)                                                      |
| NetScaler Packet Trace     |                        |         |                                                                                 |
| Operation: RX (0xae)       |                        |         |                                                                                 |
| Nic No: 2                  |                        |         |                                                                                 |
| > Activity Flags: 0x0000   | 9999                   |         |                                                                                 |
| > Capture Flags: 0x00000   | 999                    |         |                                                                                 |
| Errorcode: No Error (0)    | x00)                   |         |                                                                                 |
| App: L2 (0x18)             |                        |         |                                                                                 |
| Core Id: 0                 |                        |         |                                                                                 |
| Vlan: 0                    |                        |         |                                                                                 |
| PcbDevNo: 0x00000000       |                        |         |                                                                                 |
|                            |                        |         |                                                                                 |

| Wireshark · Preferend          | ces          |                  |                                |        | ?         | $\geq$ |
|--------------------------------|--------------|------------------|--------------------------------|--------|-----------|--------|
|                                |              |                  |                                |        |           |        |
| <ul> <li>Appearance</li> </ul> | Displayed    | Title            | Туре                           |        | Field N   | am     |
| Layout                         | Displayed    |                  |                                |        | T IEIG IN | ann    |
| Columns                        |              | No.              | Number                         |        |           |        |
| Font and Colors                | $\checkmark$ | Time             | Time (format as specified)     |        |           |        |
| Capture                        | $\checkmark$ | Source           | Source address                 |        |           |        |
| Filter Bookmarks               | $\checkmark$ | Destination      | Destination address            |        |           |        |
| Name Resolution                | $\checkmark$ | Protocol         | Protocol                       |        |           |        |
| > Protocols                    | $\checkmark$ | Length           | Packet length (bytes)          |        |           |        |
| Statistics                     | $\checkmark$ | Info             | Information                    |        |           |        |
| Advanced                       |              | Destination port | Number                         | •      |           |        |
|                                |              |                  | DCE/RPC context ID (cn_ctx_id) | ^      | 1         |        |
|                                |              |                  | Delta time                     |        |           |        |
|                                | <            |                  | Delta time (conversation)      |        |           | >      |
|                                |              |                  | Delta time displayed           |        |           |        |
| < >                            | + -          |                  | Dest addr (resolved)           |        |           |        |
|                                |              |                  | Dest addr (unresolved)         |        |           |        |
|                                |              |                  | Dest port (resolved)           |        | Help      | )      |
|                                |              |                  | Dest port (unresolved)         |        |           | _      |
| <br>                           |              |                  | Destination address            |        |           |        |
| #                              |              |                  | Destination port               | $\sim$ |           |        |

| <ul> <li>Appearance         <ul> <li>Layout</li> <li>Columns</li> <li>Font and Colors</li> </ul> </li> <li>Capture</li> <li>Filter Bookmarks</li> <li>Name Resolution</li> <li>Protocols</li> <li>Statistics</li> <li>Advanced</li> </ul> | Name Resolution         Resolve MAC addresses         Resolve transport names         Resolve network (IP) addresses         Use captured DNS packet data for address resolution         Use an external network name resolver         Enable concurrent DNS name resolution         Maximum concurrent requests         500         Only use the profile "hosts" file         Enable OID resolution |
|----------------------------------------------------------------------------------------------------|----------------------------------------------------------------------------------------------------|
|                                                                                                    | SMI (MIB and PIB) paths Edit                                                                                                    |
|                                                                                                    | SMI (MIB and PIB) modules     Edit       GeoIP database directories     Edit                                                                                                    |

| Mark/Unmark Packet       | Ctrl+M                                |
|--------------------------|---------------------------------------|
| Ignore/Unignore Packet   | Ctrl+D                                |
|                          | Ctrl+T                                |
| Set/Unset Time Reference | C C C C C C C C C C C C C C C C C C C |
| Time Shift               | Ctrl+Shift+T                          |
| Packet Comment           |                                       |
| Edit Resolved Name       |                                       |
| Apply as Filter          | •                                     |
| Prepare a Filter         | +                                     |
| Conversation Filter      | •                                     |
| Colorize Conversation    | +                                     |
| SCTP                     | •                                     |
| Follow                   | •                                     |
| Сору                     | •                                     |
| Protocol Preferences     | •                                     |
| Decode As                |                                       |
| Show Packet in New Windo | w                                     |
|                          |                                       |

> Frame 958: 101 bytes on wire (808 bits), 101 bytes captured (808 bits)

> NetScaler Packet Trace > Ethernet II, Src: 192.168.0.2 (00:50:56:c0:00:01), Dst: 192.168.0.100 (00:0c:29:f9:25:5a)

- Internet Protocol Version 4, Src: 192.168.0.2 (192.168.0.2), Dst: 192.168.0.80 (192.168.0.80)
   Transmission Control Protocol, Src Port: 51765 (51765), Dst Port: http (80), Seq: 0, Len: 0 Source Port: 51765 (51765) Destination Port: http (80) [Stream index: 16] [TCP Segment Len: 0] Sequence number: 0 (re Acknowledgment number: 0 (relative sequence number) Header Length: 32 bytes >.... 0000 0000 0010 = Flags: 0x002 (SYN)
  Window size value: 8192 [Calculated window size: 8192]
  - > Checksum: 0xac34 [validation disabled]
- Urgent pointer: 0
- > Options: (12 bytes), Maximum segment size, No-Operation (NOP), Window scale, No-Operation (NOP), No-Operation (NOP), SACK permitted

✓ Transmission Control Protocol, Src Port: 51765 (51765), Dst Port: http (80), Seq: 1, Ack: 1, Len: 0 Source Port: 51765 (51765) Destination Port: http (80) [Stream index: 16] [TCP Segment Len: 0] Sequence number: 1 (relative sequence number) Acknowledgment number: 1 (relative ack number) Header Length: 20 bytes > .... 0000 0001 0000 = Flags: 0x010 (ACK) Window size value: 64240 [Calculated window size: 64240] [Window size scaling factor: -2 (no window scaling used)] > Checksum: 0xc766 [validation disabled] Urgent pointer: 0 ✓ [SEQ/ACK analysis] [This is an ACK to the segment in frame: 964] [The RTT to ACK the segment was: 0.000824966 seconds] [iRTT: 0.000847641 seconds]

```
> Hypertext Transfer Protocol

> GET / HTTP/1.1\r\n

> [Expert Info (Chat/Sequence): GET / HTTP/1.1\r\n]

[GET / HTTP/1.1\r\n]

[Group: Sequence]

Request Method: GET

Request URI: /

Request Version: HTTP/1.1

Host: 192.168.0.80\r\n

Connection: keep-alive\r\n

Accept: text/html,application/xhtml+xml,applicatio

[Full request URI: http://192.168.0.80/]

[HTTP request 1/1]

[Packet size limited during capture: HTTP truncated]
```

|                                                                                                    | Group    | Protocol | Count  | 1 |
|----------------------------------------------------------------------------------------------------|----------|----------|--------|---|
| > Warn                                                                                                    | Sequence | ТСР      | 576    |   |
| 🗸 Warn                                                                                                    | Sequence | ARP/RARP | 63     |   |
| 167: Duplicate IP address configured (192.168.0.55)                                                        |          |          |        |   |
| 169: Duplicate IP address configured (192.168.0.55)<br>170: Duplicate IP address configured (192.168.0.55) |          |          |        |   |
| 172: Duplicate IP address configured (192.168.0.55)                                                        |          |          |        |   |
| 920: Duplicate IP address configured (192.168.0.55)                                                        |          |          |        |   |
| 922: Duplicate IP address configured (192.168.0.55)                                                        |          |          |        |   |
| 923: Duplicate IP address configured (192.168.0.55)                                                        |          |          |        |   |
| 925: Duplicate IP address configured (192.168.0.55)                                                        |          |          |        |   |
| 937: Duplicate IP address configured (192.168.0.55)                                                        |          |          |        |   |
| 940: Duplicate IP address configured (192.168.0.55)                                                        |          |          |        |   |
| <pre></pre>                                                                                                |          |          | >      |   |
| lo display filter set.                                                                                     |          |          |        |   |
| Limit to Display Filter Search:                                                                            |          |          | Show   | _ |
| Enne to Display Filter Scalen.                                                                             |          |          | 511011 |   |

Wireshark · Follow TCP Stream (tcp.stream eq 26) · nstrace1

```
GET / HTTP/1.1
Host: 192.168.0.80
Connection: keep-alive
Cache-Control: max-age=0
Accept: text/html,applicHTTP/1.1 500 Internal Server Error
Content-Length: 71
Connection: close
Cache-Control: no-cache,no-store
P
```

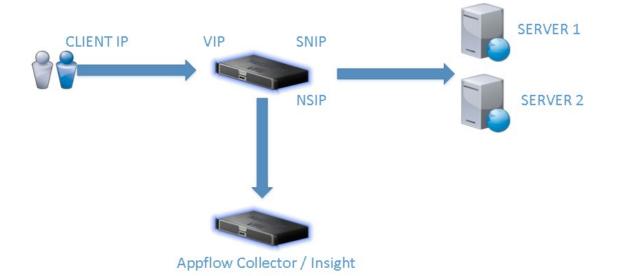

| ent typ        | er Insight Deployment Type. This menu allow you to set an<br>e.<br>ng the listed number allows deployment type selected. |
|----------------|----------------------------------------------------------------------------------------------------|
| 2.<br>3.<br>4. | NetScaler Insight Server.<br>Connector Node.<br>Database Node.<br>NetScaler Insight Agent.<br>Cancel and quit.           |
| Select         | а choice from 1 to 5 [5]: 1                                                                                              |

| Enable      | AppFlow                                                                                                    |
|-------------|----------------------------------------------------------------------------------------------------|
| VDN         | Select Expression *                                                                                                    |
| VPN<br>true | true I                                                                                                    |
|             | Export Option ICA <b>v</b>                                                                                                    |
| (t)         | If the AppFlow for a virtual server is enabled on more than<br>one NetScaler Insight Center appliance, then the appliance<br>on which the AppFlow is enabled most recently has the<br>highest priority for collecting the information. |
|             | OK Cancel                                                                                                    |

| NetScaler Insight Center >                                                       |                          |                                                                                                    |                       |                  |                          |
|----------------------------------------------------------------------------------|--------------------------|----------------------------------------------------------------------------------------------------|-----------------------|------------------|--------------------------|
| atastore Cluster                                                                 |                          | Capacity Planning Guide 🗸                                                                                                    | 🕁 Download VM Image F |                  |                          |
| Agents 1                                                                         |                          | Connectors 1                                                                                                    |                       | Database Nodes 1 | Deploy                   |
| 0                                                                                | CPU Used<br><b>0.50%</b> | 0                                                                                                    | CPU Used<br>0.22%     | 0                | CPU Used<br><b>0.12%</b> |
| I92.168.0.47           RAM         187 MB of 2.41 GB           CPU         0.50% |                          | Image: Provide a constraint of a constraint of a constr | 2.41 GB               | CPU 0.24%        | AB of 2.41 GB            |
|                                                                                  |                          | Recommended                                                                                                    | ×                     | Recommended      | ×                        |

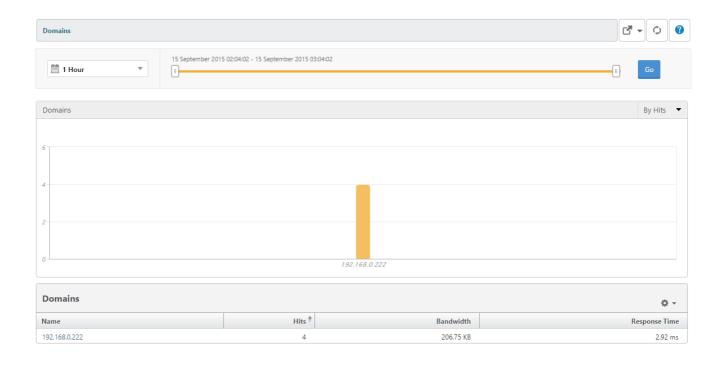

# Chapter 6: Security Features and Troubleshooting

| SSL Ciphers                                                                                                    |   |                                                                                                    |        |       | × |
|----------------------------------------------------------------------------------------------------|---|----------------------------------------------------------------------------------------------------|--------|-------|---|
| <ul> <li>Cipher Suites</li> <li>Cipher Groups</li> </ul> Available (38) Select All Search Ciphers <ul> <li>EXPORT</li> <li>EXPORT40</li> <li>EXPORT56</li> <li>LOW</li> <li>MEDIUM</li> <li>HIGH</li> <li>AES</li> <li>ECDHE</li> <li>AES-GCM</li> <li>SHA2</li> </ul> | • | Configured (7)<br>TLS1-ECDHE-RSA-AES256-SHA<br>TLS1-ECDHE-RSA-AES128-SHA<br>TLS1-DHE-RSA-AES-256-CBC-SHA<br>TLS1-DHE-RSA-AES-128-CBC-SHA<br>TLS1-AES-256-CBC-SHA<br>TLS1-AES-128-CBC-SHA<br>SSL3-DES-CBC3-SHA | Remove | e All |   |
| ок                                                                                                    |   |                                                                                                    |        |       |   |
| SSL Profile                                                                                                    |   |                                                                                                    |        |       | × |
| SSL Profile<br>frontend-tls1.vpx +                                                                                                    |   |                                                                                                    |        |       |   |

| Partition User Binding | 🛛 Users 🔿 System User 👌 User |  |  |  |  |  |  |
|------------------------|------------------------------|--|--|--|--|--|--|
| Command Policies       | Command Policies             |  |  |  |  |  |  |
| Select Add             | Edit Delete                  |  |  |  |  |  |  |
| Name                   |                              |  |  |  |  |  |  |
| operator               |                              |  |  |  |  |  |  |
| read-only              |                              |  |  |  |  |  |  |
| network                |                              |  |  |  |  |  |  |
| superuser              |                              |  |  |  |  |  |  |
| sysadmin               |                              |  |  |  |  |  |  |
| partition-operator     |                              |  |  |  |  |  |  |
| partition-read-only    |                              |  |  |  |  |  |  |
| partition-network      |                              |  |  |  |  |  |  |
| partition-admin        |                              |  |  |  |  |  |  |

|   | Partition 🗸                       | Info<br>NS11.0 55.20.nc | Logout    | CITRIX' |
|---|-----------------------------------|-------------------------|-----------|---------|
|   | default<br>Exchange<br>Partition1 | Documentation           | Downloads | \$      |
| l |                                   |                         |           |         |

#### Health Check Summary

Health Check Summary Appliance Overview NetScaler Environment Environment Diffing

NetScaler Overview

#### Diagnostic Report (7 live alerts)

We are constantly feeding Insight Services new problem and best practices definitions. If we haven't solved your issue or Q Click here to open a case with Support (support contract required), or search our Knowledge Base. Issue Name Integrated Caching memory limit Description: Integrated Caching memory limit is either set to 0 or is more than 50% of system memory. Crash file found on NetScaler Issue Name: Crash file has been detected on the NetScaler appliance. The core files are located in /var/core Description: directory. Issue Name: A VPN Virtual Server is in DOWN state due to missing certificate key pair bound to it. Δ Upgrade / downgrade of appliance firmware could cause certkey pair bindings to disappear and Description: VPN vserver to go DOWN. 1519-Drop invalid HTTP requests NetScaler 10x A Issue Name: NetScaler defaults to allowing all HTTP requests. Best practice is to drop invalid HTTP requests Description: or responses.

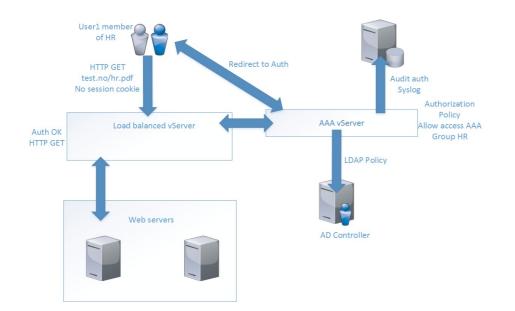

| NetScaler           | > Authentication > Auth                | nentication Servers                     | > Authentication Serve | er            |             |           |                |
|---------------------|----------------------------------------|-----------------------------------------|------------------------|---------------|-------------|-----------|----------------|
| LDAP                | _100<br>tication server is bound at th | e points shown belo                     | W.                     |               |             | <b>B</b>  | Bind Edit      |
| Server Type<br>LDAP |                                        | Server Name/IP Address<br>192.168.0.100 |                        |               |             | ort<br>39 | Status<br>© Up |
| 0 VI                | PN Virtual Server                      | Authentication V                        | Virtual Server         | System Global | Lo VPN Glob | pal       | Search 💌       |
| Name                | Policy Name                            | State                                   | IP Address             | Port          | Protocol    | Bound As  | Priority       |
| ААА                 | LDAP_AAA                               | <b>⊖</b> Up                             | 192.168.0.60           | 443           | SSL         | Primary   | 100            |

| Authe  | ntication                                                            |
|--------|----------------------------------------------------------------------|
| For    | m Based Authentication $\odot$ 401 Based Authentication $\odot$ None |
| Authen | tication FQDN                                                        |
| aaa.co | mmaxx.no                                                             |
| Choose | Authentication Virtual Server Type*                                  |
| Authe  | entication Virtual Server 🔹                                          |
| Authen | tication Virtual Server                                              |
| AAA    | • + 🖍 🕄                                                              |
| Authen | tication Profile                                                     |
|        | ▼ <b>+</b> /                                                         |

| Create Authentication Profile             |
|-------------------------------------------|
| Name*                                     |
| ALLUSERS_SIMPLE_AUTH                      |
| Authentication Host*                      |
| aaa.commaxx.no                            |
| Choose Authentication Virtual Server Type |
| Authentication Virtual Server             |
| Authentication Virtual Server*            |
| AAA > + /                                 |
| Authentication Domain                     |
| commaxx.no                                |
| Authentication Level                      |
| 5                                         |
|                                           |
| Create Close                              |

# Chapter 7: Real-World Deployment Scenarios

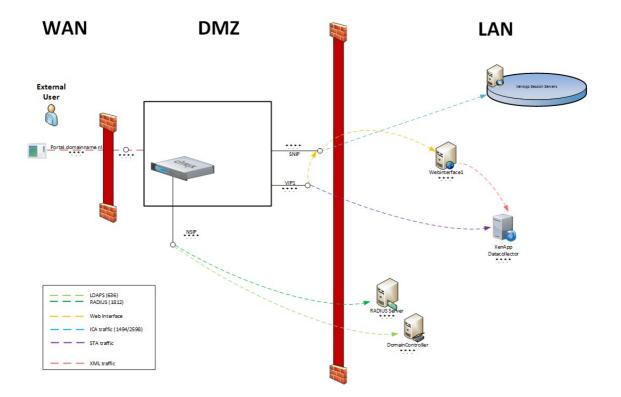

## **Datacenter 1**

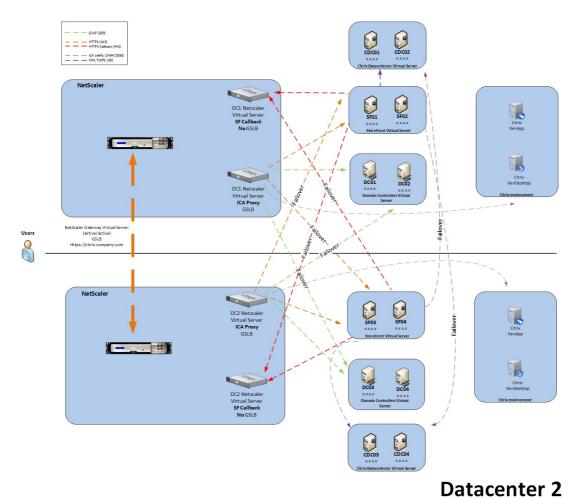

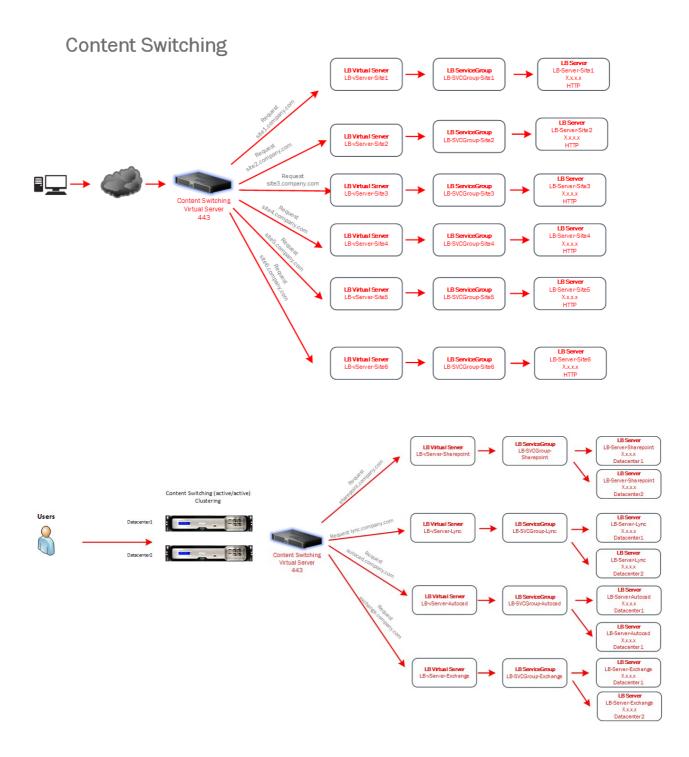

## **Datacenter 1**

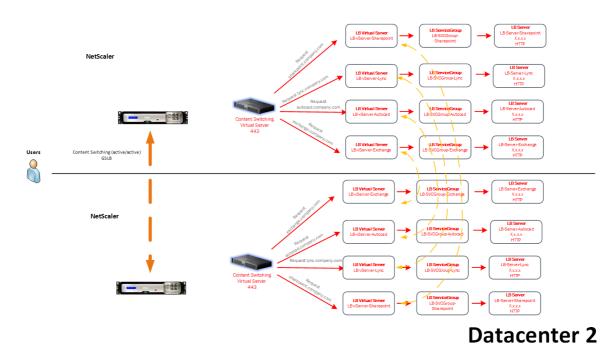

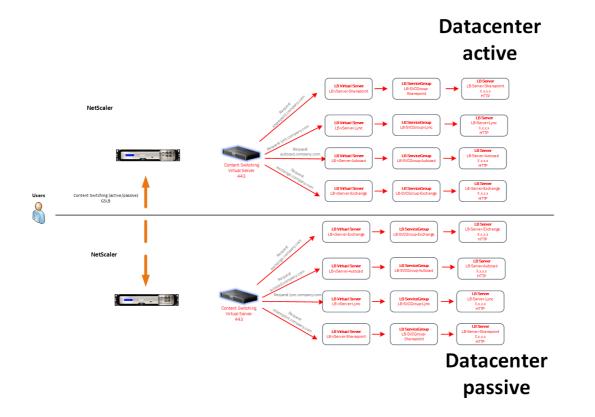